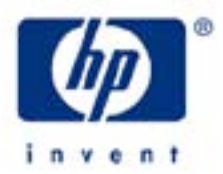

# **hp calculators**

**HP 10BII** Introduction to the Learning Modules

Use of the Learning Modules

Special Symbols

Special Key Combinations

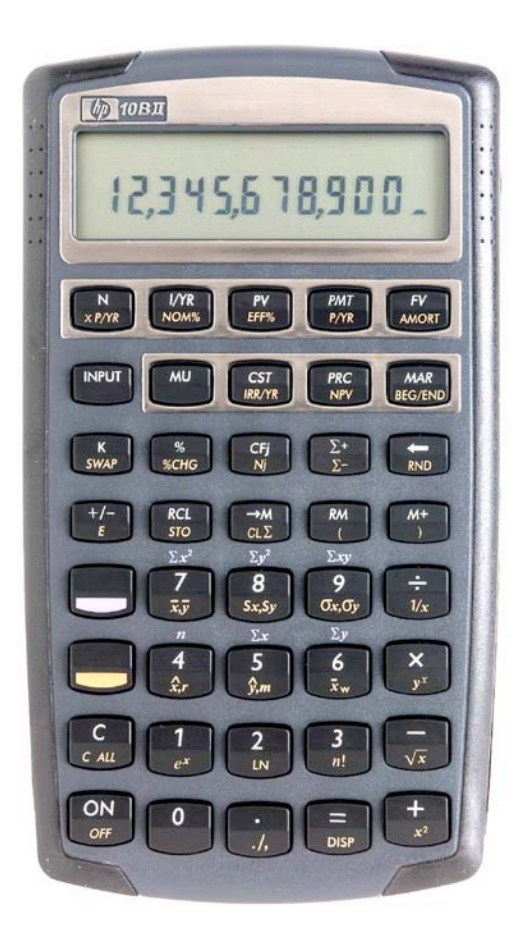

# **HP 10BII** Introduction to the Learning Modules

### **Use of the Learning Modules**

HP provides these learning modules to help readers learn about the HP 10BII, or to gain experience in its use. They do not replace the manuals but offer a hands-on way to try some of the many HP 10BII features. Readers who do not have an HP 10BII but wish to learn about it can benefit by studying these modules too. The learning modules use no colors so they can be printed on a black and white printer with no loss of information. The examples are provided purely for practice and do not represent any real situations or people.

# **Special Symbols**

The learning modules use special symbols to show keys on the HP 10BII and characters on the screen (also called the display).

The yellow shift key and the purple shift key are shown as  $\Box$  with a note to indicate which color should be pressed. Any other key pressed after one of these two is called a "shifted key" and is shown as if the shifted function were an ordinary key. For example to get the net present value function or NPV, it is necessary to press the gold shift key  $\Box$  and then the  $\overline{N_{\text{NPV}}}$  key. This would be shown in the learning modules as  $\bigcup_{N_{\text{PPV}}} \overline{N_{\text{NPV}}}$ .

When the yellow  $\Box$  key is pressed, the word "SHIFT" appears in the lower left corner of the display to let you know that the shifted function of the next key pressed will be performed.

When the purple  $\Box$  key is pressed, the word "STATS" appears in the lower left corner of the display to let you know that if the next key pressed is a digit key of 4 through 9, that the values in purple above those keys will be recalled from the statistics registers

When the yellow-shifted <sub>[*Meer*]</sub> function is pressed, the calculator will display AMORT and has entered a special loan amortization mode. This is described in more detail in another learning module.

When the cashflow function  $\overline{(cf)}$  is pressed, the calculator displays C-FLOW and enters a special mode for solving financial problems involving cash flows or uneven payments. This is described in more detail in another learning module.

When you are performing a calculation, the word PEND may appear near the bottom middle of the display. This indicates that a calculation is *pending*. For example, pressing  $\lceil 1 \rceil + w$  will place PEND in the display to indicate than an addition is pending or waiting for further input before it can be completed.

#### **Special Key Combinations**

There are a few special key combinations where two keys need to be held down at the same time. For example, if the display is too dark or too light, it is possible to change the contrast. This is done by pressing and holding down the  $\boxed{\circ}$ key then pressing  $\Box$  repeatedly for a darker screen or  $\Box$  for a lighter screen, with the  $\Box$  key still held down. Once the contrast is suitable, both keys can be released.

The learning modules assume that the HP 10BII modes and settings are as they would be when a new HP 10BII is turned on the first time. Changes to these settings needed for examples are described in the learning modules. After some examples have been worked through, the HP 10BII settings might be very different from the original ones. A quick way to return to the standard settings is to perform a MEMORY CLEAR, but note that this will clear all of the calculator memory.

### **HP 10BII** Introduction to the Learning Modules

Press and hold down the  $\circled{N}$  key, then press and hold down the  $\circled{N}$  key as well, and press the  $\circled{F}$  key. Now release all three keys, and the display will display a copyright message from HP and then it will show **All Clear** to say that everything has been cleared from the calculator memory, and all settings have returned to their original values. DO NOT DO THIS IF YOU WANT TO KEEP ANY INFORMATION THAT IS IN YOUR CALCULATOR. If you want to keep what is in memory but return the settings to their original values, you will have to change the settings one by one.

Other combinations of holding down the  $\overline{[O]}$  key while other keys are pressed also have special effects. The key should not be held down while another key is pressed unless a learning module says this needs to be done